# S7-To-Excel-Tool

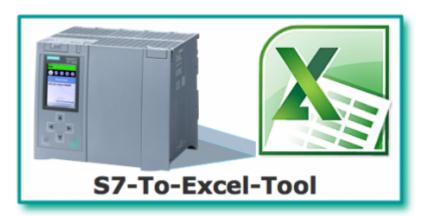

© by TIS

Documentation for version 2.0.0.0

## **Summary**

The S7-To-Excel-Tool generates an Excel file with process data from a SIMATIC-S7.

Appearance and format (formulas etc.) of the Excel file will be created as a template in the form of an Excel file.

The template contains all the information such as:

- Target directory
- Target file including format specifications for date and time
- Connection parameters to the PLC
- Addresses of the PLC variable
- The condition for generating the target file

This information is stated by means of key words in a random position in the Excel worksheet. Variables from the PLC appear in the same position (cell) on the destination file where the relevant variable address was entered.

## Features of the Editions

In version 1.x you can only replace the PLC variables.

With version 2.x you can now append sheets dynamically in horizontal and vertical direction by using regions.

| Feature                         | Standard  | Advanced  | Expert    | <b>Evaluation</b> |
|---------------------------------|-----------|-----------|-----------|-------------------|
| Trigger based log file creation | Х         | Х         | Х         | Х                 |
| Maximum number of channels      | 1         | 1         | 1         | 1                 |
| Maximum number of triggers      | 1 / Sheet | 1 / Sheet | 1 / Sheet | 1 / Sheet         |
| Interval trigger                | Х         | Х         | Х         | Х                 |
| Value change trigger            | Х         | Х         | Х         | Х                 |
| Boolean trigger                 | Х         | Х         | Х         | Х                 |
| Conditional / edge trigger      | Х         | Х         | Х         | Х                 |
| Append Sheet by region(s)       |           |           | Х         | Х                 |
| Maximum number of variables     | 100       | unlimited | unlimited | unlimited         |

# Working with Worksheets

The Excel file can contain any number of worksheets.

However, there are names for worksheets that are specifically reserved for the S7-To-Excel-Tool:

| <b>Worksheet name</b> | use                                                                                                    |
|-----------------------|----------------------------------------------------------------------------------------------------|
| IPLU CONNECTION       | contains the connection parameters to the PLC such as IP address, rack, slot, and the properties for saving |

Otherwise, you can take any name for a worksheet.

The processing / updating is controlled by a trigger (= event in the PLC or time interval) for each worksheet.

# Process of the S7-To-Excel-Tool

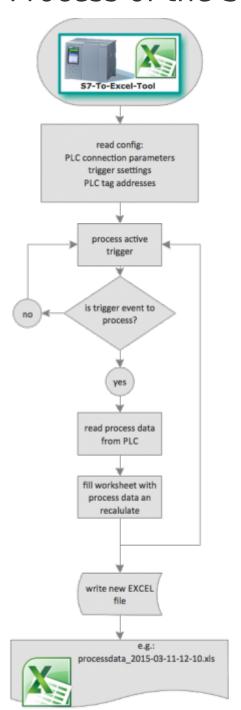

### sample:

#### template

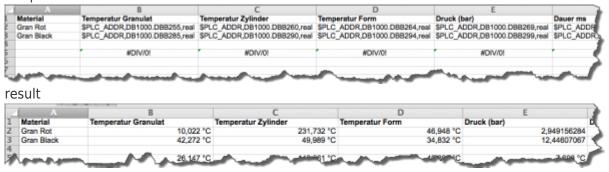

## Screenshots

File settings:

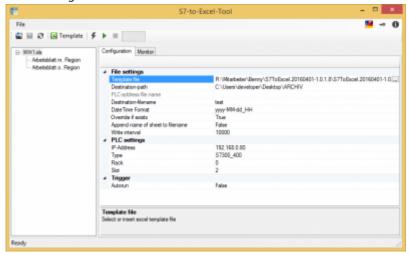

#### Notifications:

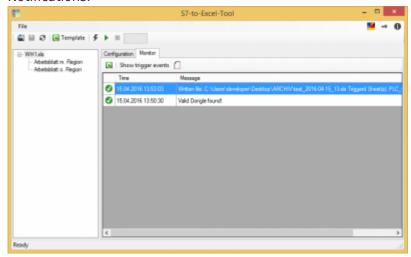

# Use the USB-Dongle

The License key is also available as a USB-Dongle.

We use the products from MARX Software Security. To use the Dongles you have to do following steps:

- minimum .NET Framework V 4.6.0 (check version / install)
- install MARX "CBIOS Server Windows" as a service"
- plug in the Dongle
- only using S7-FileLogger: install S7-FileLogger for Dongle
- start the program
- Under 1 you will find the license informations

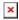

# Create Template

Create workbook

- Create and format worksheets
- Insert the address for the PLC variable register (\$PLC ADDR-value) into the desired cells
- Save workbook, this file is your template
- Start S7ToExcel.exe
- Open Template (File → Select Template)
- Determine target path / file destination
- Edit / set / enable triggers
- Select PLC connection parameters
- Save template, the settings are automatically saved in the template
- Note:
  - By clicking "Stop Trigger" you stop the evaluation.
  - By activating "autorun" the evaluation is started automatically with the template last used when you start the application.
  - "Overwrite file" overwrites, if existing, the file with the same name.

# **Activate Logging**

Launch the application and select the template. Then the available worksheets are presented to you.

By clicking you start the logging.

In the table you can find the last events. Here, the error messages are also displayed.

## User Interface

Gray controls are not available at the moment.

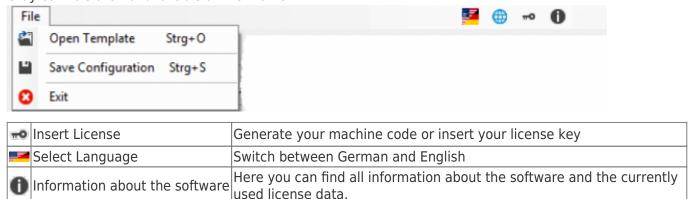

## **Toolbar**

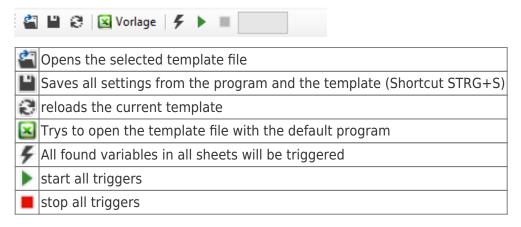

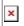

green bar: shows if analysis was started

gray bar: no analysis started

# **Excel File Settings**

| Δ | File settings                    |                                   |
|---|----------------------------------|-----------------------------------|
|   | Template file                    | R:\WH1xls                         |
|   | Destination-path                 | C:\Users\developer\Desktop\ARCHIV |
|   | PLC-address file name            |                                   |
|   | Destination-filename             | test                              |
|   | DateTime Format                  | yyyy-MM-dd_HH                     |
|   | Override if exists               | True                              |
|   | Append name of sheet to filename | False                             |
|   | Write interval                   | 10000                             |

| Destination file name for the storage. If set, the name plus the current date and will be saved. For example MASCHINE1_20150203_120304.xls. The issue data be individually configured.  Time Format  See keyword \$PLC FILENAME POSTFIX,Format |                                           |
|----------------------------------------------------------------------------------------------------|-------------------------------------------|
| Time Format                                                                                                    | See keyword \$PLC_FILENAME_POSTFIX,Format |

# **PLC Settings**

| △ PLC : | settings |              |
|---------|----------|--------------|
| IP-Add  | ress     | 192.168.0.80 |
| Type    |          | \$7300_400   |
| Rack    |          | 0            |
| Slot    |          | 2            |

| <b>PLC Address</b> | Display of the read, defined PLC address in the template |
|--------------------|----------------------------------------------------------|
| PLC Type           | Display of the read, defined PLC                         |
| Rack               | Display of the read, defined rack number                 |
| Slot               | Display of the read, defined slot number                 |

#### Note:

Please also note the settings for S7-1200 / S7-1500 / LOGO!.

# Regions

The defined region is extended in the worksheet (below sheet) according to the defined rules. Each sheet can have multiple regions, please refer to the keyword Region.

The following settings of the cell will be taken on:

- cell formats (font, font size, formating of the display, colors)
- borders
- column width
- row hight
- formulas

#### **Borders:**

maximum possible column: IP (250 columns)

maximum possible row: 60000

#### Note:

We have improved the write mechanism and set a write interval of 10 seconds by default.

The result file will be written when

- the write interval has expired.
- a new file shall be generated, because the file name and / or the postfix have been changed.
- one border has been reached.
- the trigger is stopped.

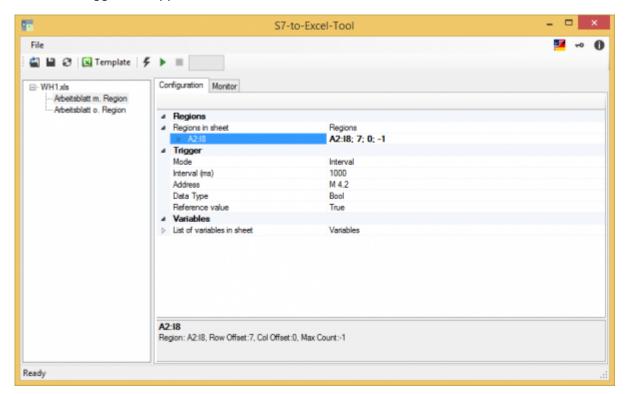

If you click on the arrow, you will see the properties of the region:

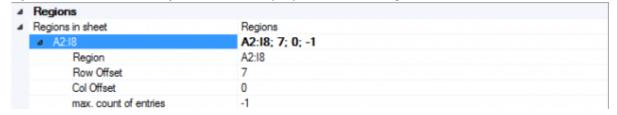

You can find more information under the keyword for the Region

## Edit Region(s)

If you want to edit a region or create a new one, there are two possibilities: Click on "..."

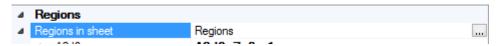

The following dialog for editing the region(s) opens:

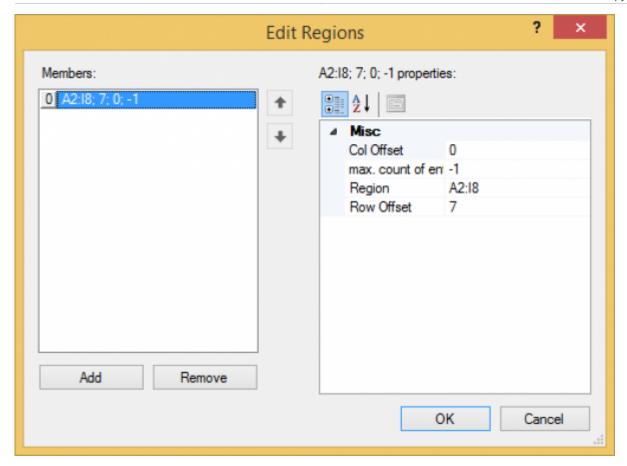

Here you can see, edit and delete all the regions or create a new region on the left side. On the right side you see the properties of the region.

If you just want to edit the region, click on the arrow and change the data:

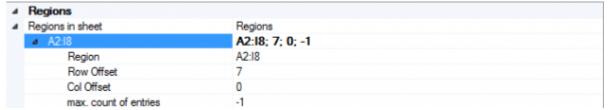

#### Samples:

#### In descending vertical direction:

If you want to read a lot of data from different machines at the same time, it makes sense to expand the data in descending vertical direction.

Region: A2 - I5 Row offset: 4 Column offset: 0

Max. number of entries: 7

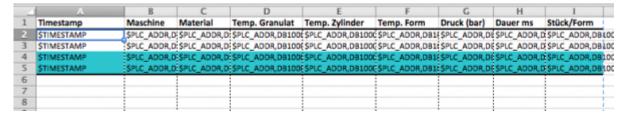

Result after triggering three times:

|    | A                   | В        | C        | D              | E              | F          | G           | H        | 1          |
|----|---------------------|----------|----------|----------------|----------------|------------|-------------|----------|------------|
| 1  | Timestamp           | Maschine | Material | Temp. Granulat | Temp. Zylinder | Temp. Form | Druck (bar) | Dauer ms | Stück/Form |
| 2  | 12.04.2016 09:19:39 | EXT1200  | GRAN3458 | 84,50 ° C      | 135,50°C       | 137,00 ° C | 8,10 bar    | 3000 ms  | 19200      |
| 3  | 12.04.2016 09:19:39 | EXT1400  | GRAN3458 | 90,50 ° C      | 143,00°C       | 143,00 ° C | 7,50 bar    | 7399 ms  | 24600      |
| 4  | 12.04.2016 09:19:39 | EXT2600  | GRAN4573 | 83,00°C        | 128,00°C       | 134,00°C   | 7,90 bar    | 6099 ms  | 30599      |
| 5  | 12.04.2016 09:19:39 | EXT2650  | GRAN2967 | 72,50°C        | 134,00°C       | 125,00 ° C | 7,30 bar    | 4000 ms  | 19200      |
| 6  | 12.04.2016 09:19:40 | EXT1200  | GRAN3458 | 84,50 ° C      | 135,50°C       | 137,00 ° C | 8,10 bar    | 3000 ms  | 19200      |
| 7  | 12.04.2016 09:19:40 | EXT1400  | GRAN3458 | 90,50 ° C      | 143,00°C       | 143,00 ° C | 7,50 bar    | 7399 ms  | 24600      |
| 8  | 12.04.2016 09:19:40 | EXT2600  | GRAN4573 | 83,00°C        | 128,00°C       | 134,00°C   | 7,90 bar    | 6099 ms  | 30599      |
| 9  | 12.04.2016 09:19:40 | EXT2650  | GRAN2967 | 72,50 ° C      | 134,00°C       | 125,00 ° C | 7,30 bar    | 4000 ms  | 19200      |
| 10 | 12.04.2016 09:19:41 | EXT1200  | GRAN3458 | 84,50 ° C      | 135,50 ° C     | 137,00 ° C | 8,10 bar    | 3000 ms  | 19200      |
| 11 | 12.04.2016 09:19:41 | EXT1400  | GRAN3458 | 90,50 ° C      | 143,00 ° C     | 143,00 ° C | 7,50 bar    | 7399 ms  | 24600      |
| 12 | 12.04.2016 09:19:41 | EXT2600  | GRAN4573 | 83,00°C        | 128,00°C       | 134,00°C   | 7,90 bar    | 6099 ms  | 30599      |
| 13 | 12.04.2016 09:19:41 | EXT2650  | GRAN2967 | 72,50°C        | 134,00°C       | 125,00°C   | 7,30 bar    | 4000 ms  | 19200      |
| 14 |                     |          |          |                |                |            |             |          |            |
| 15 |                     |          |          |                |                |            |             |          |            |

#### In ascending vertical direction:

If you, for example, want to write the data in descending historical order, you can enter a negative offset and the data is written from the bottom up.

Region: A74 - I77 Row offset: -4 Column offset: 0 Max count of entries: 7

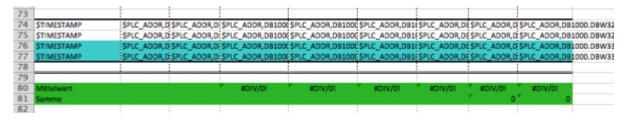

#### Result after triggering three times:

| UL |                             |          |           |            |            | :        |         |        |
|----|-----------------------------|----------|-----------|------------|------------|----------|---------|--------|
| 63 |                             |          |           |            |            |          |         |        |
| 64 |                             |          |           |            |            |          |         |        |
| 65 |                             |          |           |            |            |          |         |        |
| 66 | 12.04.2016 09:19:41 EXT1200 | GRAN3458 | 84,50 ° C | 135,50 ° C | 137,00°C   | 8,10 bar | 3000 ms | 19200  |
| 67 | 12.04.2016 09:19:41 EXT1400 | GRAN3458 | 90,50 ° C | 143,00°C   | 143,00°C   | 7,50 bar | 7399 ms | 24600  |
| 68 | 12.04.2016 09:19:41 EXT2600 | GRAN4573 | 83,00 ° C | 128,00 ° C | 134,00°C   | 7,90 bar | 6099 ms | 30599  |
| 69 | 12.04.2016 09:19:41 EXT2650 | GRAN2967 | 72,50 ° C | 134,00 ° C | 125,00°C   | 7,30 bar | 4000 ms | 19200  |
| 70 | 12.04.2016 09:19:40 EXT1200 | GRAN3458 | 84,50 ° C | 135,50 ° C | 137,00°C   | 8,10 bar | 3000 ms | 19200  |
| 71 | 12.04.2016 09:19:40 EXT1400 | GRAN3458 | 90,50°C   | 143,00 ° C | 143,00°C   | 7,50 bar | 7399 ms | 24600  |
| 72 | 12.04.2016 09:19:40 EXT2600 | GRAN4573 | 83,00 ° C | 128,00 ° C | 134,00°C   | 7,90 bar | 6099 ms | 30599  |
| 73 | 12.04.2016 09:19:40 EXT2650 | GRAN2967 | 72,50°C   | 134,00 ° C | 125,00°C   | 7,30 bar | 4000 ms | 19200  |
| 74 | 12.04.2016 09:19:39 EXT1200 | GRAN3458 | 84,50 ° C | 135,50°C   | 137,00°C   | 8,10 bar | 3000 ms | 19200  |
| 75 | 12.04.2016 09:19:39 EXT1400 | GRAN3458 | 90,50 ° C | 143,00 ° C | 143,00 ° C | 7,50 bar | 7399 ms | 24600  |
| 76 | 12.04.2016 09:19:39 EXT2600 | GRAN4573 | 83,00 ° C | 128,00 ° C | 134,00 ° C | 7,90 bar | 6099 ms | 30599  |
| 77 | 12.04.2016 09:19:39 EXT2650 | GRAN2967 | 72,50 ° C | 134,00 ° C | 125,00°C   | 7,30 bar | 4000 ms | 19200  |
| 78 |                             |          |           |            |            |          |         |        |
| 79 |                             |          |           |            |            |          |         |        |
| 80 | Mittelwert                  |          | 82,63 °C  | 135,13 °C  | 134,75 °C  | 7,70 bar | 5125 ms | 23400  |
| 81 | Summe                       |          |           |            |            |          | 61494   | 280797 |
| 82 |                             |          |           |            |            |          |         |        |

### Expand in horizontal direction, extending to the right:

If you, for example, want to log a record per machine triggered once every hour one below the other, it makes sense to write the data vertically to the right.

Region: B1 - B3 Row offset: 0 Column offset: 1

Max count of entries: 7

|   | A              | В                    | С               | D |
|---|----------------|----------------------|-----------------|---|
| 1 | Zeitstempel    | \$TIMESTAMP          |                 |   |
| 2 | Material       | \$PLC_ADDR,DB1000.DB | B664,string[35] |   |
| 3 | Temp. Granulat | \$PLC_ADDR,DB1000.DB | D254,real       |   |
| 4 |                |                      |                 |   |
| 5 |                |                      |                 |   |

Result after triggering two times:

| 4 | Α              | В                       | С                       |  |  |
|---|----------------|-------------------------|-------------------------|--|--|
| 1 | Zeitstempel    | 12.04.2016 10:22:49,029 | 12.04.2016 10:23:17,755 |  |  |
| 2 | Material       | GRAN3458                | GRAN3458                |  |  |
| 3 | Temp. Granulat | 84,50 ° C               | 86,00 ° C               |  |  |
| 4 |                |                         |                         |  |  |
| 5 |                |                         |                         |  |  |

### Expand in horizontal direction, extending to the left

If you, for example, want to log a record per machine in historically descending order one below the other, it makes sense to use a negative column offset.

Region: F32 - F34 Row offset: 0 Column offset: -1

Max. number of entries: 5

| 30 |                |  |                      |                 |
|----|----------------|--|----------------------|-----------------|
| 31 |                |  |                      |                 |
| 32 | Zeitstempel    |  | \$TIMESTAMP          |                 |
| 33 | Material       |  | \$PLC_ADDR,DB1000.DB | B664,string[35] |
| 34 | Temp. Granulat |  | SPLC_ADDR,DB1000.DB  | D254,real       |
| 35 |                |  |                      |                 |
| 26 |                |  |                      |                 |

Result after triggering two times (Note: All not empty cells are written):

| 30 |                |  |                         |                         |
|----|----------------|--|-------------------------|-------------------------|
| 31 |                |  |                         |                         |
| 32 | Zeitstempel    |  | 12.04.2016 10:23:17,755 | 12.04.2016 10:22:49,028 |
| 33 | Material       |  | GRAN3458                | GRAN3458                |
| 34 | Temp. Granulat |  | 84,50 ° C               | 86,00°C                 |

# Trigger

General settings (File name selected):

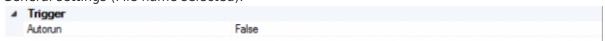

At click on the sheet name:

| Δ | Trigger         |          |
|---|-----------------|----------|
|   | Mode            | Interval |
|   | Interval (ms)   | 1000     |
|   | Address         | M 4.2    |
|   | Data Type       | Bool     |
|   | Reference value | True     |

| Autorun | True: Triggers start automatically when you start the application and when selecting a template |
|---------|-------------------------------------------------------------------------------------------------|
| Address | Trigger address in the PLC, see \$PLC_TRIGGER_ADDR                                              |

| Datatype                                                                                                    | Datatype of the trigger address, see PLC-Addressing |      |                                               |
|----------------------------------------------------------------------------------------------------|-----------------------------------------------------|------|-----------------------------------------------|
| Interval ( ms )  using an interval trigger: time in ms until the next logging; otherwise: time in method the next review of the trigger address  using a Boolean trigger: verification value for the edge; otherwise: value on whe be checked |                                                     |      |                                               |
|                                                                                                    |                                                     | Mode | Display of the trigger mode, see trigger mode |
| Manual trigger                                                                                                    | All variables found in all sheets will be triggered |      |                                               |

# Keywords

The configuration is done via the corresponding keywords.

Syntax: \$keyword,n,n<sub>1</sub>,...,n<sub>x</sub>

The parameters  $n, n_1, ..., n_x$  are stated as separate by ','.

# Worksheet "PLC Configuration"

## Configuration of the PLC Connection

| keyword                  | description                                                              | sample                          |
|--------------------------|--------------------------------------------------------------------------|---------------------------------|
| \$PLC_IPADDR,IP-Address  | IP-Address of the PLC, needed for creating the connection to the PLC     | \$PLC_IPADDR,192.168.0.80       |
| \$PLC_RACK,Rack          | rack number of the PLC                                                   | \$PLC_RACK,0                    |
| \$PLC_SLOT,Slot          | slot number of the PLC                                                   | e.g. by S7 300:<br>\$PLC_SLOT,2 |
| \$PLC_DEVICETYPE,PLCtype | Possible PLC device types: - S71500 - S71200 - S7300_400 - S7200 - LOGO! | \$PLC_DEVICETYPE,S7300_400      |

### Note:

Please also see settings for S7-1200 / S7-1500 / LOGO!.

## Configuration of the Destination File Name

| keyword                  | description                                                                                         | sample                                                                                 |
|--------------------------|----------------------------------------------------------------------------------------------------|----------------------------------------------------------------------------------------|
| \$PLC_SAVEPATH,directory | The directory of target files. If no path is selected, the location is taken from the template file | \$PLC_SAVEPATH,C:\Documents\Excel                                                      |
| \$PLC_FILENAME,filename  |                                                                                                    | \$PLC_FILENAME,MaschinenWh1<br>\$PLC_FILENAME,\$PLC_ADDR,DB1000.DBB<br>700,string[100] |

| keyword                           | descript                                         | ion                                                                                              | sample                                                                   |  |
|-----------------------------------|--------------------------------------------------|--------------------------------------------------------------------------------------------------|--------------------------------------------------------------------------|--|
|                                   | "yyyy-MM<br>is always<br>the filena<br>You can f | ith the format<br>1-dd_hh-mm-ss"<br>appended to                                                  | •                                                                        |  |
|                                   | desired: Format                                  | description                                                                                      | _                                                                        |  |
|                                   |                                                  | •                                                                                                | _                                                                        |  |
|                                   | уу                                               | year 2-digit                                                                                     | _                                                                        |  |
|                                   | уууу                                             | year 4-digit                                                                                     | -                                                                        |  |
|                                   | MM                                               | month 2-digit                                                                                    | _                                                                        |  |
|                                   | MMM                                              | short name of<br>the month                                                                       |                                                                          |  |
|                                   | MMMM                                             | name of the month                                                                                | For example, the file name: MaschineWh1_2015-01-13_09-35-22.xls shall be |  |
| \$PLC_FILENAME_POSTFIX,Format     | dd                                               | day 2-digit                                                                                      | generated:                                                               |  |
| \$PLC_FILENAME_POSTFIX,FORMAL     | ddd                                              | short name of day                                                                                | \$PLC_FILENAME,MaschineWh1                                               |  |
|                                   | dddd                                             | name of day                                                                                      | \$PLC_FILENAME_POSTFIX,yyyy-MM-dd_HH-mm-ss                               |  |
|                                   | Н                                                | hour 0-23                                                                                        |                                                                          |  |
|                                   | h                                                | hour 1-12                                                                                        |                                                                          |  |
|                                   | НН                                               | hour 00-23                                                                                       |                                                                          |  |
|                                   | hh                                               | hour 01-12                                                                                       |                                                                          |  |
|                                   | mm                                               | minute 2-digit                                                                                   |                                                                          |  |
|                                   | S                                                | seconds 1-59                                                                                     |                                                                          |  |
|                                   | SS                                               | seconds 01-59                                                                                    |                                                                          |  |
|                                   | fff                                              | milliseconds 3-<br>digit                                                                         |                                                                          |  |
|                                   | ffff                                             | Ten<br>thousandths of<br>a second 4-<br>digit                                                    |                                                                          |  |
| \$APPEND_TRIGGERED_SHEETNAMES,Fla | sheet nar<br>appended<br>name. Th<br>g for exam  | t, the triggered mes are d to the file is facilitates, ple, the location sired file within heets | \$APPEND_TRIGGERED_SHEETNAMES,1                                          |  |
| \$PLC_OVERRIDEFILE,Flag           | When edd<br>is overwr<br>name ass<br>through f   | ge = 1, the file<br>itten. The file                                                              | \$PLC_OVERRIDEFILE,1 overwrites the file e.g. when using regions         |  |

## Worksheets with Process Data

## Define Process Data from the PLC

**PLC Addressing** 

### Operand

| Name        | Abbreviation (Siemens, DE) | Abbreviation(IEC) |
|-------------|----------------------------|-------------------|
| Input       | E                          | I                 |
| Output      | A                          | Q                 |
| Flag        | M                          | M                 |
| Peripherals | P                          | Р                 |
| Counter     | Z                          | С                 |
| Data Block  | DB                         | DB                |
| Timer       | Т                          | 16                |

## Data types

| Name          | Abbreviation | Bit<br>size | Range                                                    | Description                                                          | Array |
|---------------|--------------|-------------|----------------------------------------------------------|----------------------------------------------------------------------|-------|
| BOOL          | Х            | 1           | 0 to 1                                                   | single bit representing true (1) or false (0)                        | х     |
| BYTE          | В            | 8           | 0 to 255                                                 | unsigned 8-bit                                                       | Х     |
| WORD          | W            | 16          | 0 to 65.535                                              | unsigned 16-bit (Word)                                               | Х     |
| DWORD         | D            | 32          | 0 to 2 <sup>32</sup> -1                                  | unsigned 32-bit (Double Word)                                        | Х     |
| CHAR          | В            | 8           | A+00 to A+ff                                             | ASCII-Code unsigned 8-bit character                                  | x     |
| INT           | W            | 16          | -32.768 to 32.767                                        | signed 16-bit integer                                                | Х     |
| DINT          | D            | 32          | -2 <sup>31</sup> to 2 <sup>31</sup> -1                   | signed 32-bit integer (Double Word)                                  | х     |
| REAL          | D            | 32          | +-1.5e-45 to +-3.4e38                                    | IEEE754 32-bit single precision floating point number                | х     |
| S5TIME        | W            | 16          | 00.00:00:00.100 to<br>00.02:46:30.000                    | binary coded decimal (BCD)<br>number representing a time<br>span     |       |
| TIME          | D            | 32          | 00.00:00:00.000 to<br>24.20:31:23.647                    | signed 16-bit integer representing a time span in milliseconds       |       |
| TIME_OF_DAY   | D            | 32          | 00.00:00:00.000 to<br>00.23:59:59.999                    | unsigned 16-bit integer representing a time span in milliseconds     |       |
| DATE          | W            | 16          | 01.01.1990 to 31.12.2168                                 | unsigned 16-bit integer representing a date in days                  |       |
| DATE_AND_TIME | D            | 64          | 00:00:00.000 01.01.1990<br>to 23:59:59.999<br>31.12.2089 | binary coded decimal (BCD)<br>number representing a date and<br>time |       |
| S7String      | В            | any         | A+00 to A+ff                                             | ASCII-Code, max. 254 Bytes                                           |       |

The variables are composed of operand and data type. Examples:

| Examples                    | Data type | <b>Example Siemens</b> | <b>Example IEC</b> |
|-----------------------------|-----------|------------------------|--------------------|
| Input Byte 1, Bit 0         | BOOL      | E 1.0                  | I 1.0              |
| Output Byte 1, Bit 7        | BOOL      | A 1.7                  | Q 1.7              |
| Flag Byte 10, Bit 1         | BOOL      | M 10.1                 | M 10.1             |
| Data Block 1, Byte 1, Bit 0 | BOOL      | DB1.DBX 1.0            | DB1.DBX 1.0        |
| Input Byte 1                | BYTE      | EB 1                   | IB 1               |
| Output Byte 10              | BYTE      | AB 10                  | QB 10              |
| Flag Byte 100               | BYTE      | MB 100                 | MB 100             |

| Examples                  | Data type | <b>Example Siemens</b> | <b>Example IEC</b> |
|---------------------------|-----------|------------------------|--------------------|
| Peripherals Input Byte 0  | BYTE      | PEB 0                  | PIB 0              |
| Peripherals Output Byte 1 | BYTE      | PAB 1                  | PQB 1              |
| Data Block 1, Byte 1      | BYTE      | DB1.DBB 1              | DB1.DBB 1          |

Data Block 1, Data Block 1 Typ bool, Address 1.0 → DB1.DBX 1.0

Data Block 1, Data Block Typ Byte, Address 1 → DB1.DBB 1

Peripherals Input, Typ DWORD, Address  $0 \rightarrow PED 0$ 

#### Help:

DB#.DBB # = Data Block#.Data Block Byte #
DB#.DBW # = Data Block#.Data Block Word #

DB#.DBD # = Data Block#.Data Block Doubleword #

# = Address

#### keyword:

### **\$PLC\_ADDR,Address,Datatype,Option**

| descripti | on                                                                                                    | sample                                                                                     |
|-----------|----------------------------------------------------------------------------------------------------|--------------------------------------------------------------------------------------------|
|           | ddress to be read.                                                                                                    |                                                                                            |
|           | into the cell to be read                                                                                                    |                                                                                            |
| Address   | The PLC address which shall be read. See PLC Addressing                                                                                             |                                                                                            |
|           | The type of the address which shall be read.  Option for Type "string": Number written in [] defines the length of the data to be read  data types: | and for MW 20                                                                              |
|           | * BOOL                                                                                                    | sample for MW 20                                                                           |
|           | * WORD                                                                                                    | type: WORD                                                                                 |
|           | * DWORD                                                                                                    | \$PLC_ADDR,MW 20,WORD                                                                      |
| Data type | * INT  * DINT  * REAL  * STRING  * CHAR  * BYTE  Not yet implemented:  * S5TIME  * TIME  * TIME_OF_DAY  * DATE  * DATE_AND_TIME                     | sample for DB 1000, address 1 type: String length: 100 \$PLC_ADDR,DB1000.DBB 1,string[100] |
| Option    | Optional statement e.g. r = read, w = write back. <u>NOT IMPLEMENTED</u> _                                                                          |                                                                                            |

## **Timestamp**

|             | Writes the current timestamp in the cell. Your defined formatting is retained.             |  |
|-------------|--------------------------------------------------------------------------------------------|--|
| \$TIMESTAMP | Tip: In Excel milliseconds are defined with the format ",00" for a double-digit output and |  |
|             | ",000" for three-digit output.                                                             |  |

sample:

|   | A                       | В                       |  |  |
|---|-------------------------|-------------------------|--|--|
| 1 | Timestamp               | Formatierung            |  |  |
| 2 | 42467,4793784693        | Standard                |  |  |
| 3 | 7. Apr 2016             | T. MMM JJJJ             |  |  |
| 4 | 07.04.2016              | TT.MM.JJJJ              |  |  |
| 5 | 07.04.2016 11:30:18     | TT.MM.JJJJ HH:MM:SS     |  |  |
| 6 | 07.04.2016 11:30:18,302 | TT.MM.JJJJ HH:MM:SS,000 |  |  |
| 7 |                         |                         |  |  |

## Region

keyword:

### \$APPEND\_REGION,[SheetName],Region,RowOffset,ColOffset,count of entries

| parameter         | description                                                                                                    | sample                                                                          |
|-------------------|----------------------------------------------------------------------------------------------------|---------------------------------------------------------------------------------|
| Sheet name        | If emtpy: actual sheet; otherwise: the sheet name in []                                                                                                    |                                                                                 |
| Region            | Region which should be appended. <u>Format:</u> StartColumn StartRow:EndColumn EndRow z.B. A2:19                                                                                                    |                                                                                 |
| Row offset        | Row offset for the next entry of the region. If you have 7 rows and want to expand in row direction, you need to enter an offset of at least 7.  A negative offset extends the region in ascending horizontal direction.               | Sheet: "wh1" Region A2 till I5 append max. 8 times \$APPEND_REGION,,A2:I5,4,0,8 |
| Column offset     | Columnn offset for the next entry of the region. If you have 2 columns and want to expand in column direction, you need to enter an offset of at least 2.  A neagtive offset extends the region in vertical direction to the left.     | or<br>\$APPEND_REGION,A2:I5,4,0,8<br>or<br>\$APPEND_REGION,[wh1],A2:I5,4,0,8    |
| Number of entries | Maximum number of entries before a new file is to be generated when none of the cases described in Regionen applies for the generatation of a file.  -1 marks when a new file is created (file name is changing in Prefix or postfix). |                                                                                 |

## **Define Triggers**

To trigger a worksheet, you must set the following three values:

- Trigger address
- Trigger interval
- Trigger mode

The interval time should be at least half of the time the value is kept in the PLC. This ensures that the trigger can identify the changed data reliably .

| keyword                            | descrip                     | tion                                                                          | sample                                      |
|------------------------------------|-----------------------------|-------------------------------------------------------------------------------|---------------------------------------------|
|                                    | PLC address for the trigger |                                                                               |                                             |
|                                    | Address                     | Address in the PLC e.g.<br>MW 20. See PLC<br>Addressing for PLC<br>addressing | sample for MW 20<br>type: WORD<br>value: 10 |
| LC_TRIGGER_ADDR,Address,Type,Value | Туре                        | Data type to be read.<br>See \$PLC_ADDR for<br>possible types                 | \$PLC_TRIGGER_ADDR,MW<br>20,WORD,10         |
|                                    | Value                       | Value on which shall be checked                                               |                                             |

| keyword                   | descrip                                                                                                    |                            |                                                                                                    | sample                                                                |
|---------------------------|----------------------------------------------------------------------------------------------------|----------------------------|----------------------------------------------------------------------------------------------------|-----------------------------------------------------------------------|
|                           | Interval in milliseconds Option 1: Period in which the trigger variable is checked Option 2: Period in which a new query is issued in the PLC (interval trigger) |                            | vhich the<br>necked<br>vhich a new                                                                                                    | sample for triggering every<br>second:<br>\$PLC_TRIGGER_INTERVAL,1000 |
|                           | trigger modes for generating Excel files Has to be included in each worksheet in which PLC addresses are to be read                                              |                            |                                                                                                    |                                                                       |
|                           | Mode                                                                                                    | Туре                       | Description                                                                                                    | 4                                                                     |
|                           | -1                                                                                                    | No trigger                 | Worksheet is<br>not<br>triggered.<br>Defined<br>trigger<br>survives                                                                                                    |                                                                       |
|                           | 0                                                                                                    | interval<br>trigger        | Triggering according to a set interval                                                                                                    | sample interval trigger:<br>\$PLC_TRIGGER_MODE,0                      |
|                           | 1                                                                                                    | Value<br>change<br>trigger | triggers if<br>the value of<br>the trigger<br>address<br>changes                                                                                                    |                                                                       |
| \$PLC_TRIGGER_INTERVAL,ms | 2                                                                                                    | Conditional<br>trigger     | triggers if<br>trigger<br>address has<br>the specified<br>value when<br>checking                                                                                                    |                                                                       |
|                           | 3                                                                                                    | Edge<br>trigger            | Cyclically checks the value according to a set interval at the set address and starts the logging when the value becomes equalt to the reference value. Logging is triggered once each time at the transition to the defined area (edge treatment) |                                                                       |

# Settings for S7-1200 / S7-1500 / LOGO!

### S7-1200/1500

The optimized block access needs to be deactivated in the data block attributes for access to the S7-1500 and S7-1200.

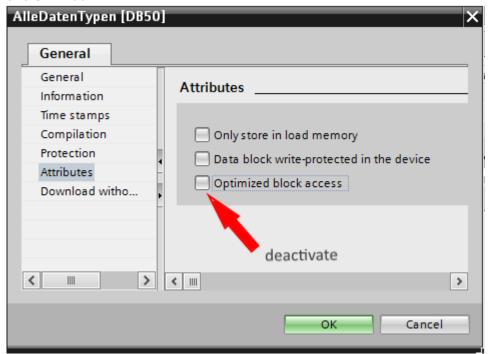

In the S7-1500 must be enabled in the communication setting in addition to the PUT / GET access . How this works you see here (snapshot from TIA Portal) .

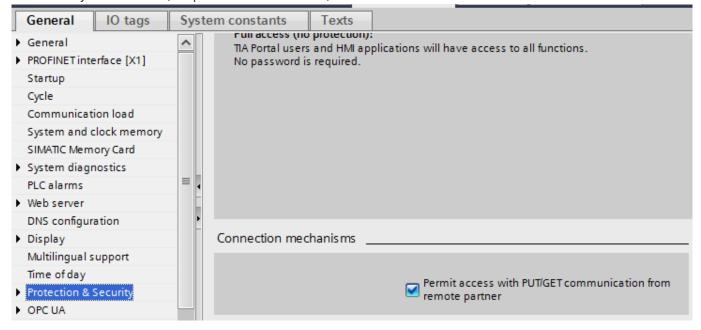

#### LOGO!

1. Use the Logo Soft Comfort the IP address of a logo! PLCs:

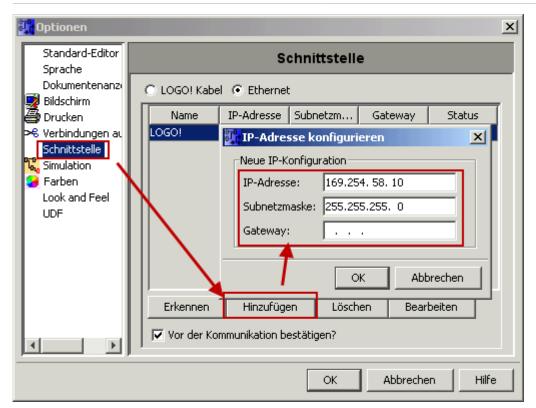

2. Configure PLCs so that connections from an HMI device accepted the Logo!. To do so, go to "Tools- > Ethernet Connections" and then add a new connection.

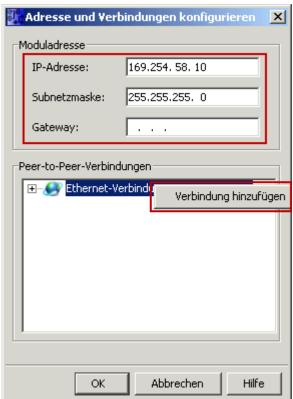

3. Double-click on the newly created connection to access the properties.

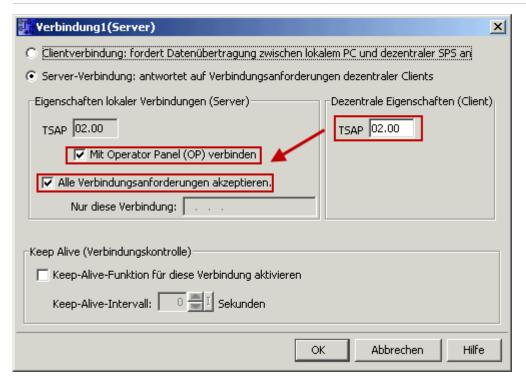

#### Select:

- 1. Server Connection
- 2. Local TSAP: 02:00 02:00 decentralized TSAP
- 3. accept all connections.

You can access DB1, inputs, outputs, flags, counters and timers with IP -S7 -LINK. Now put on "Tools-> VM parameter map" the variables that are to be transferred to the DB1.

### WinCC (TIA-Portal) Variablentabelle

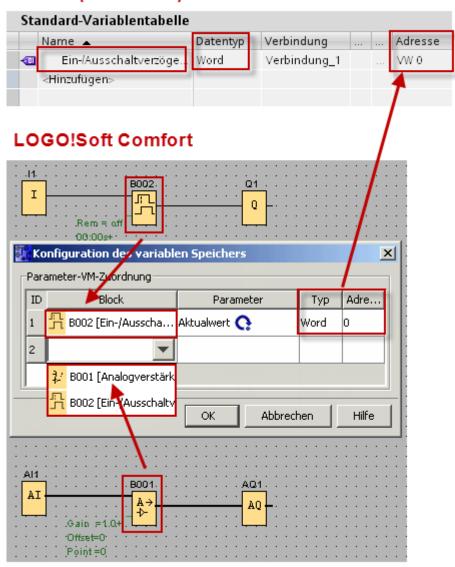

## **Error List**

#### Data has possibly been lost

When creating or saving documents with LibreOffice Calc.

Sollution: Sage the template file with an Excel application or save the file again with LibreOffice.

ReadExcelSheet: Read Template: Sheet "Worksheet" Row "line number" Column "column number", PLC Address", Type: "Entered type"

**Error:** The Address.RawType can not be used for the type specified.

For the entered PLC Address an incorrect type has been specified, see PLC addressing.

The addressed data area does not exist. "PLC Address": Sheet "Worksheet Name" Row "line number" Cell "column number"

To be read PLC address does not exist.

The specified CPU Could not be found .: "PLC Address": Sheet "Worksheet" Row "line number" Cell "column number"

Check the connection data to the PLC.

### Copy template file to destination: "Error message"

An error occured when copying the template to the destination directory.

### CreatePLCConnection: "Error message"

An error occured when opening the PLC connection.

#### ReadWrite Given Data: "error message"

An error occured when processing the template.

### Read PLC Data "error message"

An error occured when obtaining the PLC variables.

#### PLC: "Status.Text"

An error occured when reading a PLC variable.

# **Table of Contents**

| Summary                                    | 2  |
|--------------------------------------------|----|
| Features of the Editions                   |    |
| Working with Worksheets                    | 2  |
| Process of the S7-To-Excel-Tool            | 3  |
| Screenshots                                | 4  |
| Use the USB-Dongle                         | 4  |
| Create Template                            | 4  |
| Activate Logging                           | 5  |
| User Interface                             | 5  |
| Toolbar                                    | 5  |
| Excel File Settings                        | 6  |
| PLC Settings                               | 6  |
| Regions                                    | 6  |
| Edit Region(s)                             | 7  |
| Trigger                                    | 10 |
| Keywords                                   |    |
| Worksheet "PLC Configuration"              | 11 |
| Configuration of the PLC Connection        |    |
| Configuration of the Destination File Name |    |
| Worksheets with Process Data               |    |
| Define Process Data from the PLC           | 12 |
| PLC Addressing                             |    |
| Operand                                    | 13 |
| Data types                                 |    |
| Timestamp                                  |    |
| Region                                     |    |
| Define Triggers                            |    |
| Settings for S7-1200 / S7-1500 / LOGO!     |    |
| S7-1200/1500                               | 18 |
| LOGOL                                      | 10 |